## **Encriptar Vault**

```
echo "krH(6{=9N2k%b5%=" > /tmp/pass.txt
ansible-vault encrypt_string 'w1Z1nk_AppAlpha_deV_App' --name 'qq' --vault-
password-file /tmp/pass.txt | sed 's/ / /g'
echo
```
## **Desencriptar Vault**

Poner el vault.yml sin espacios al principio. Sobreescribe el fichero con la contraseña esencriptada

ansible-vault decrypt --vault-password-file /tmp/pass.txt vault.yml

Para mostrarlo en pantalla:

ansible-vault view --vault-password-file /tmp/pass.txt vault.yml

Ejemplo de vault

\$ANSIBLE\_VAULT;1.1;AES256 3933323563373331663630303632323635356362633361363365356365343038643566363963 3661 3935313039613161613432306536613438643438333564630a37313161323836393262343433 3436 6663643938346466616363393337623834343936663561623766386536336662353838313465 3264 6535623030646262630a36376431393365336635626363383531646365623263336434373732 3764 65633434616663636339313436616166346637363030346266333637656230643365

From: <http://wiki.legido.com/>- **Legido Wiki**

Permanent link: **<http://wiki.legido.com/doku.php?id=informatica:linux:ansible:vault>**

Last update: **2024/04/17 09:55**

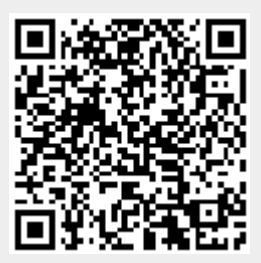